# Lær deg fjernkontrollen

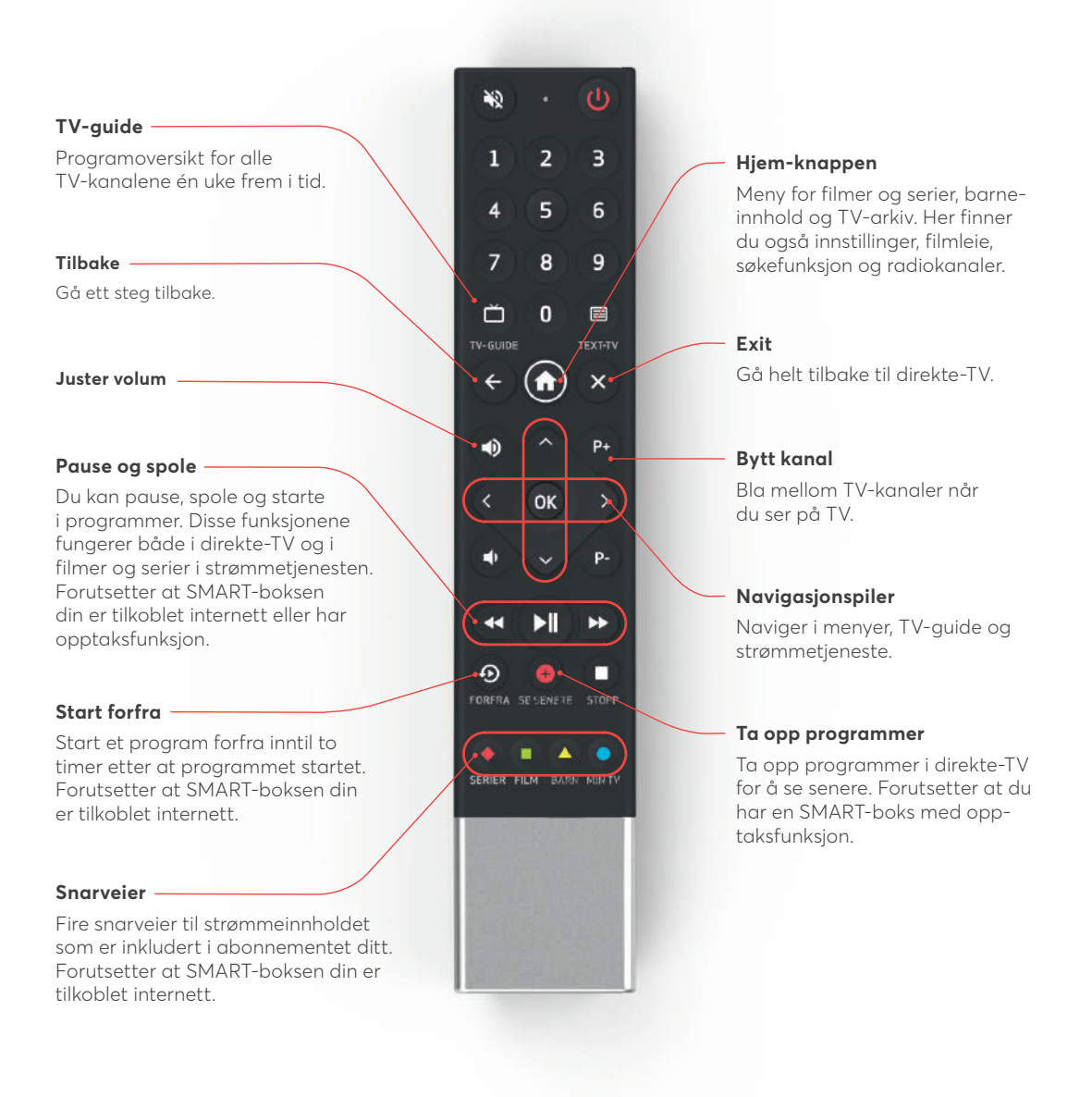

# Smarte funksjoner

## **TV-arkiv**

Se programmer fra de fleste TV-kanalene inntil syv dager etter at de ble sendt. Trykk på -knappen på fjernkontrollen.

#### **Start programmet forfra**

Med en SMART-boks tilkoblet internett kan du enkelt starte programmer forfra, inntil to timer etter at programmet startet. Trykk på @-knappen på fjernkontrollen din.

#### **Pause og spole i programmer**

Gikk du glipp av noe? Trykk <>>
O<br />
for å spole bakover. Vil du pause programmet trykker du på  $\blacksquare$  . Trykk én gang til for å starte programmet igjen. Hvis du har pauset eller spolt i programmet, og ønsker å se TV-sendingen direkte igjen, trykker du på  $\bigcap$  .

#### **Ta opp programmer**

Har du en SMART-boks med opptaksfunksjon kan du ta opp programmer og se senere. Du kan ta opp et program samtidig som du ser på noe annet. Trykk på  $\bigoplus$ -knappen på fjernkontrollen og velg deretter om du vil ta opp ett program eller hele serien.

### **Planlegg et opptak**

Trykk på  $\bullet$ -knappen på fjernkontrollen og bla deg frem til det programmet du ønsker å ta opp. Trykk deretter på  $\bigoplus$ -knappen på fjernkontrollen og velg om du ønsker å ta opp ett program eller hele serien.

#### **Finn og se opptakene dine**

For å finne alle opptakene dine trykker du på  $\bigcap$ -knappen på fjernkontrollen, og velger «**Opptak**» i menyen. Bla i opptakene med navigasjonspilene og trykk på spill av-ikonet til venstre på skjermen for å starte programmet. Her kan du også se kommende opptak, eller slette opptak du ikke ønsker. **@** 

**RiksTV** 

Lær mer om smarte funksjoner og daglig bruk på:

**rikstv.no/installasjon-smb3**